# **Remote learning guide Nailsworth C of E Primary School**

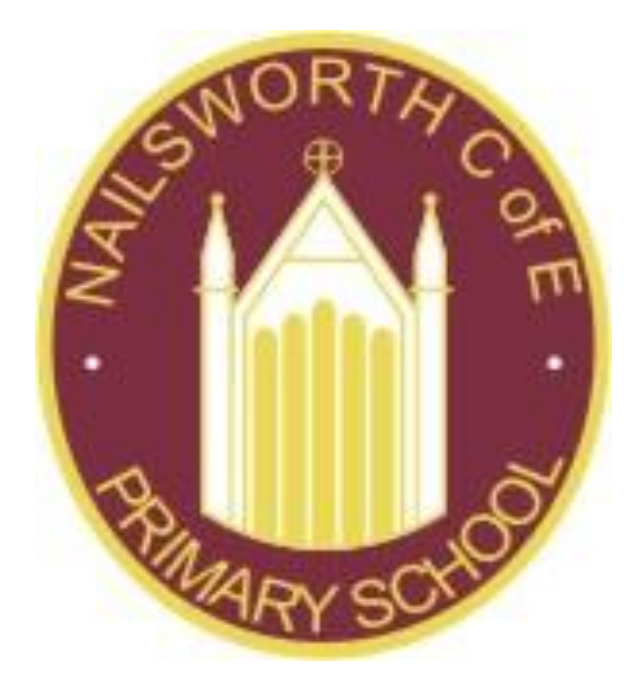

#### **In what circumstances will my child learn from home?**

- o If your child has to **self-isolate** because of coronavirus
- o If there's a **local lockdown** and the school is advised to partially close or your child has to shield

### **What is my child expected to do?**

We are determined to keep all of our pupils on-track and make sure no one falls behind if they need to learn from home because of coronavirus.

Therefore, we want to make sure your child can learn as much as possible at home. The following new guidelines cover our ideal expectations of what we would like your child to do while learning remotely and how we plan to support them.

Each day we would like your child to log on to their remote learning provided by their class teacher and complete the daily lessons.

It is important that your child engage with home learning. If they do not engage, we will use the following strategies to provide additional support:

- o Phone calls home
- Increased feedback

#### **What support will the school provide?**

- o **Regular contact with teachers** through Teams 365 and by phone.
- Regular feedback via Teams 365 and phone calls if appropriate, so your child knows how they are progressing.

#### **What can I do to help my child?**

Create a positive environment for your child to learn at home, for example:

- o **Distinguish between weekdays and weekends**, to separate school life and home life
- o **Designate a working space if possible**, and at the end of the day have a clear cut-off to signal school time is over
- o **Create and stick to a routine**, as this is what your child is used to at school. For example, eat breakfast at the same time each morning and make sure they're dressed before starting the 'school' day
- **Stick a timetable up on the wall** so everyone knows what they should be doing when, and tick activities off throughout the day
- o **Make time for exercise and breaks** throughout the day to keep your child active

The remote learning guide has been written in order to guide parents and carers through the steps to take if your child has to learn from home. All children have been sent home with their username and login details for Microsoft365 teams. This is a secure online learning platform. Using this, teachers and TAs will be able to set and mark work and communicate with the children in their class.

The Nailsworth C of E School Remote Learning policy, available on the website, will give you more information.

## **How to use our school's Microsoft Class Team**

Please help your child to follow these steps so they can continue to complete learning activities, hand them in, and get feedback from teachers while they cannot come into school.

Note: your child will need their login details for their school Office 365 account to complete the steps below. If they cannot remember these login details, please contact the school office.

# **Smartphones and tablets: download the free Microsoft**

#### **Teams app**

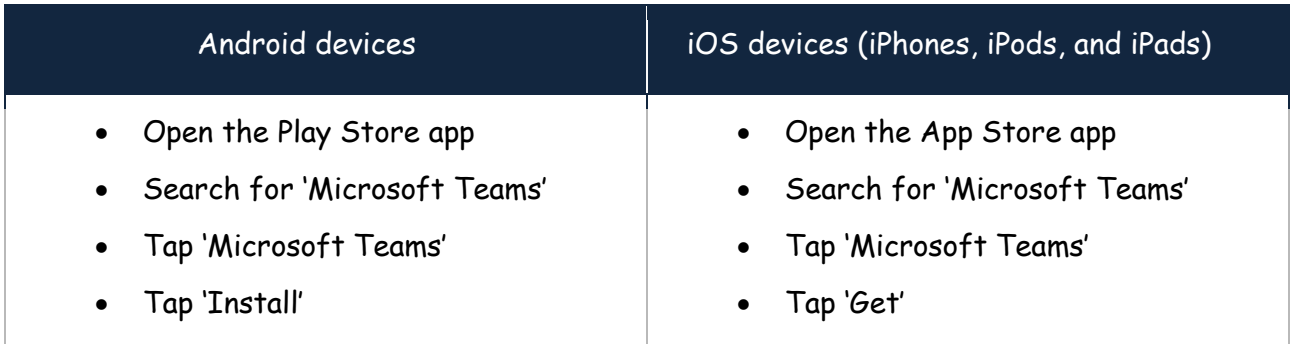

Once the app has downloaded, open it.

Then, your child needs to:

- Log in to their Office 365 account
- Tap the 'Teams' icon
- Tap 'Join or create a team' then 'Join a team with a code'
- Enter the code that their teacher has provided, then tap 'Join'

# **Computers and laptops: download Microsoft Teams**

Your child needs to:

• Go to [www.microsoft.com/en-gb/microsoft-365/microsoft-teams/download-app](../../../../../My%20Drive/covid/www.microsoft.com/en-gb/microsoft-365/microsoft-teams/download-app)

- Click 'Download Teams'
- Once it's downloaded, click on the installer to run the app
- Log in to their Office 365 account
- Click 'Teams' on the left-hand side of the app
- Click 'Join or create a team', then 'Join a team with a code'
- Enter the code that the teacher provided, and click 'Join'